## INDICACIONES PARA LA REALIZACIÓN DE TRÁMITES A TRAVÉS DE LA SEDE ELECTRÓNICA DEL AYUNTAMIENTO DE ALCOY

Importante: para realizar trámites a través de la Sede Electrónica del Ayuntamiento de Alcoy es necesario contar con un Certificado Digital Reconocido.

Las firmas electrónicas admitidas por la Sede Electrónica del Ayuntamiento son las siguientes:

- 1. DNI electrónico (para trámites personales)
- 2. CERES-FNMT
- 3. Autoridad de Certificación de la Comunidad Valenciana

Una vez que estamos en la web del Ayuntamiento (www.alcoi.org), hay que hacer clic en SEDE ELECTRÓNICA.

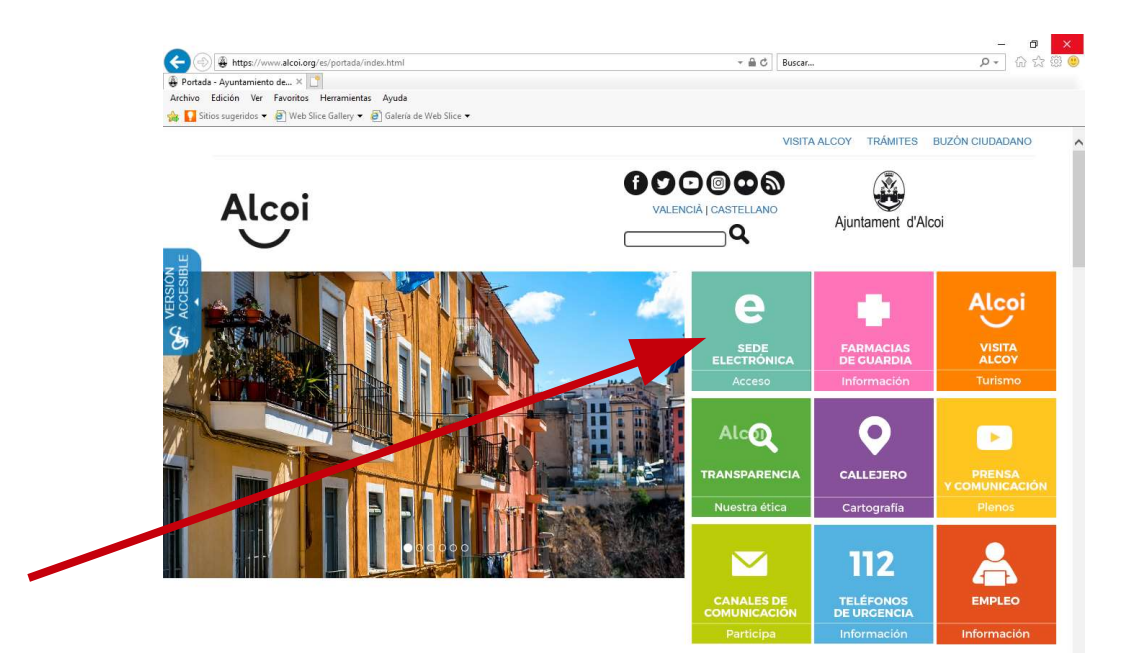

Se abrirá una página con toda la información de la Sede Electrónica.

En la parte central están los apartados:

- Presentación de nuevas solicitudes.
- Presentación de documentación a expedientes en trámite.

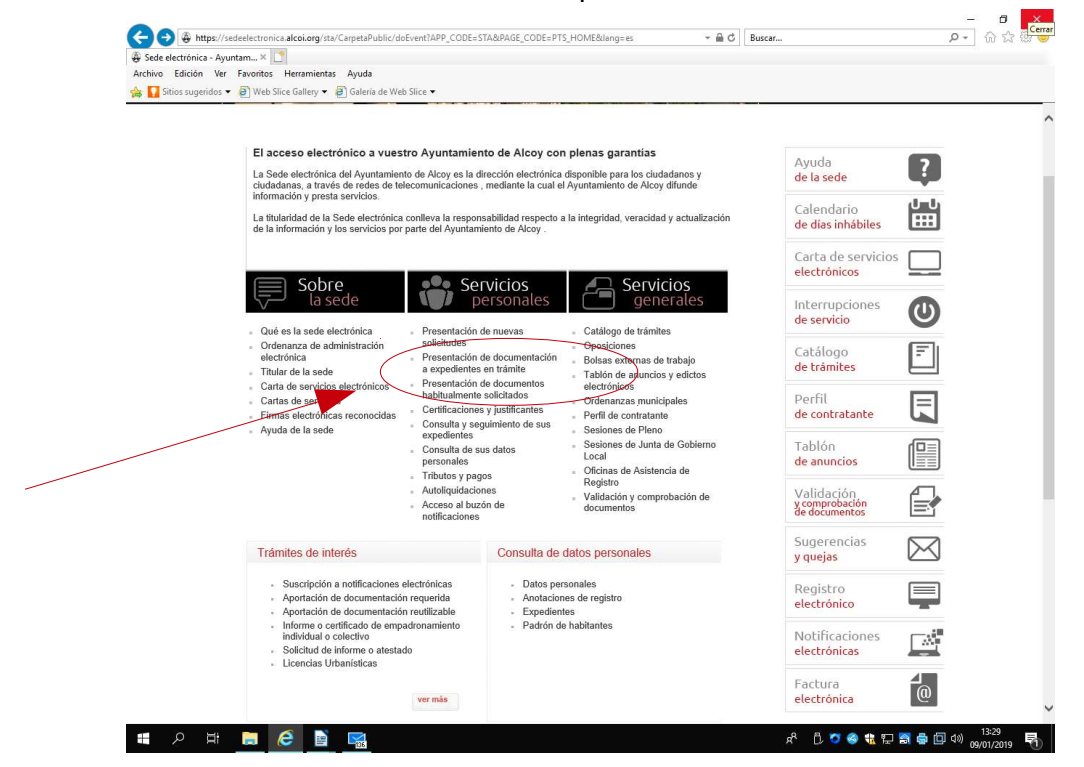

#### A) Presentación de nuevas solicitudes.

Se abrirá la siguiente página, en la que hay que a hacer clic sobre el apartado Catálogo de

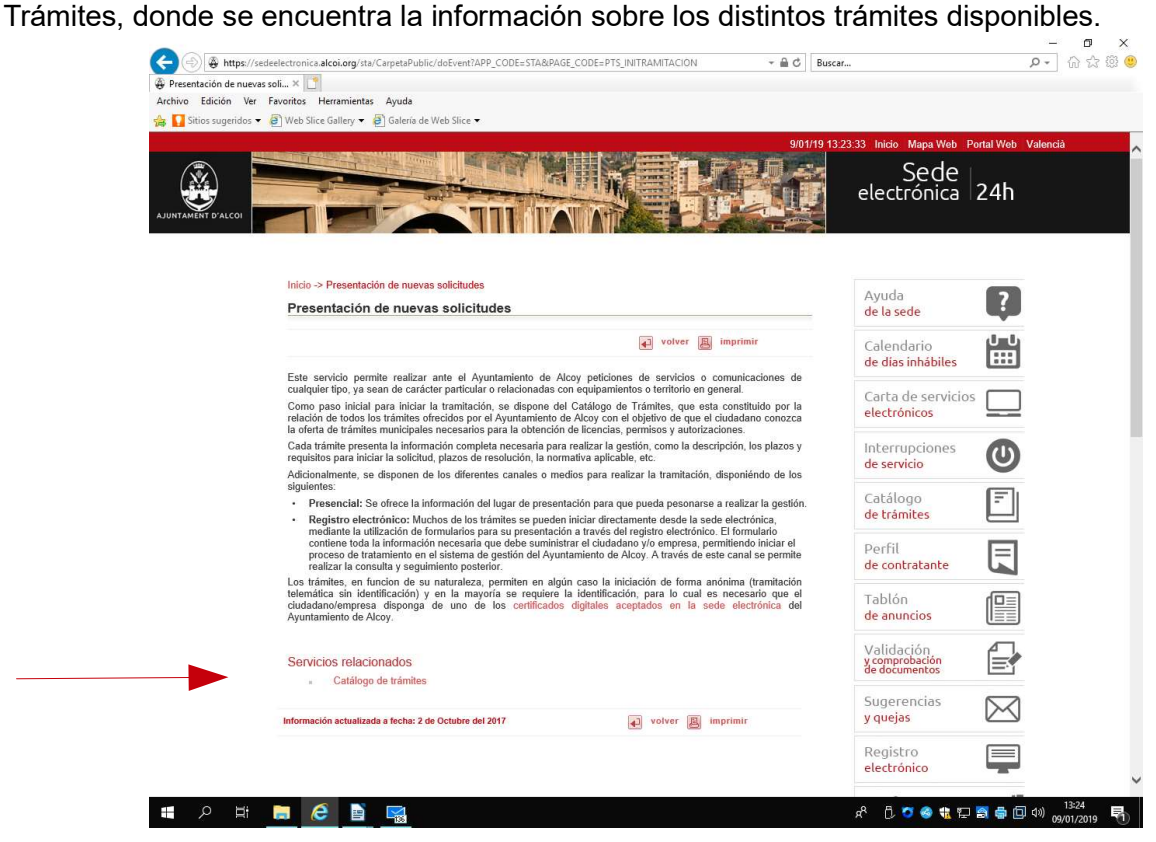

Se abrirá la siguiente página, en la que se debe seleccionar el trámite a realizar.

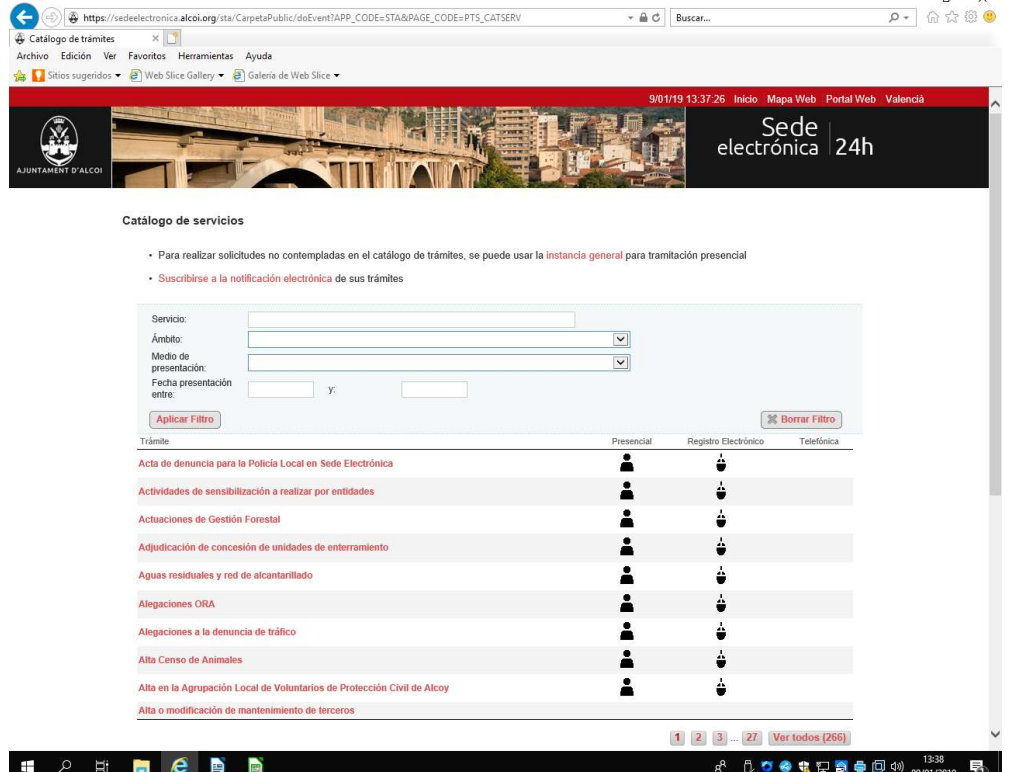

 $\overline{a}$ 

Si no se conoce el trámite se puede buscar por Ámbito. En el desplegable aparecen las distintas áreas del Ayuntamiento.

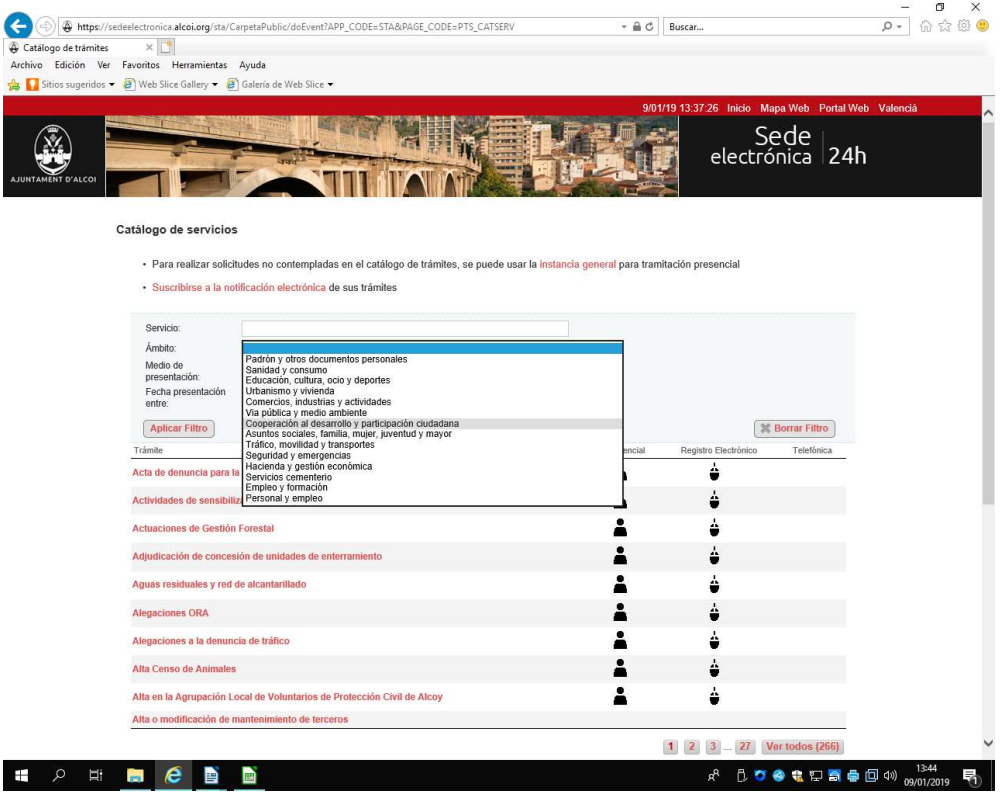

También se puede buscar por alguna palabra clave. Por ejemplo, si queremos presentar una petición para la celebración de fiestas de barrio, en Servicio escribimos la palabra a buscar, en este caso "fiestas" , y haremos clic en Aplicar Filtro. Bajo nos aparecerán los trámites que contienen esa palabra.

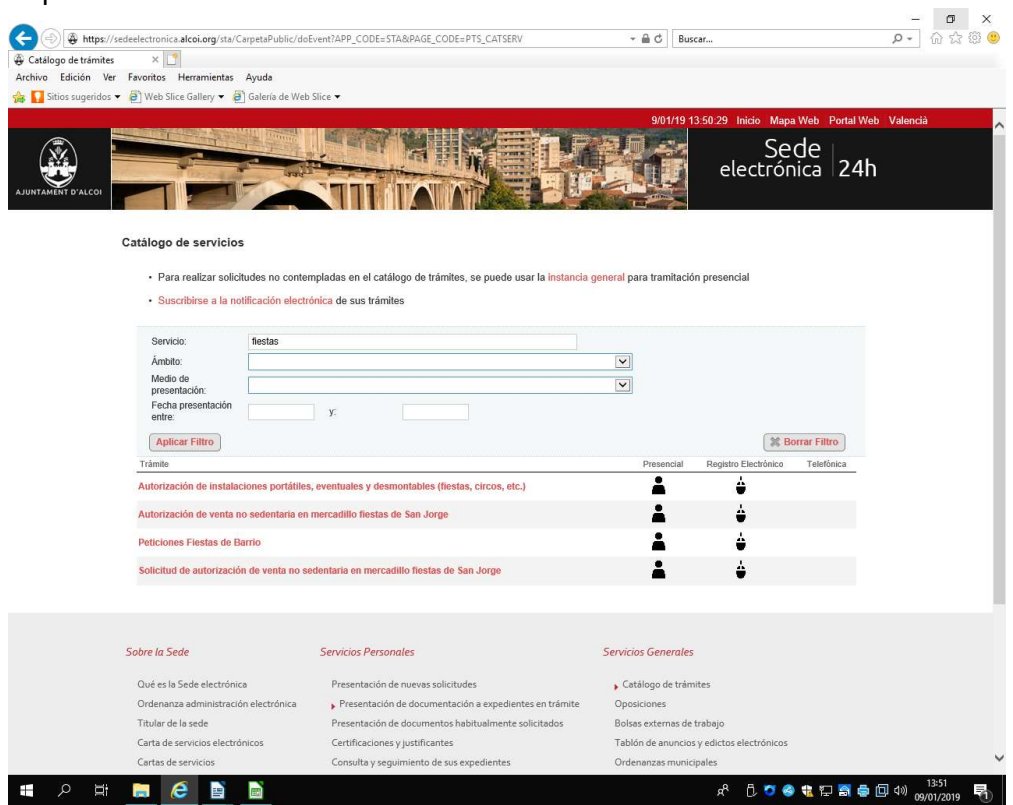

Al seleccionar el trámite que nos interesa, se abrirá toda la información del procedimiento.

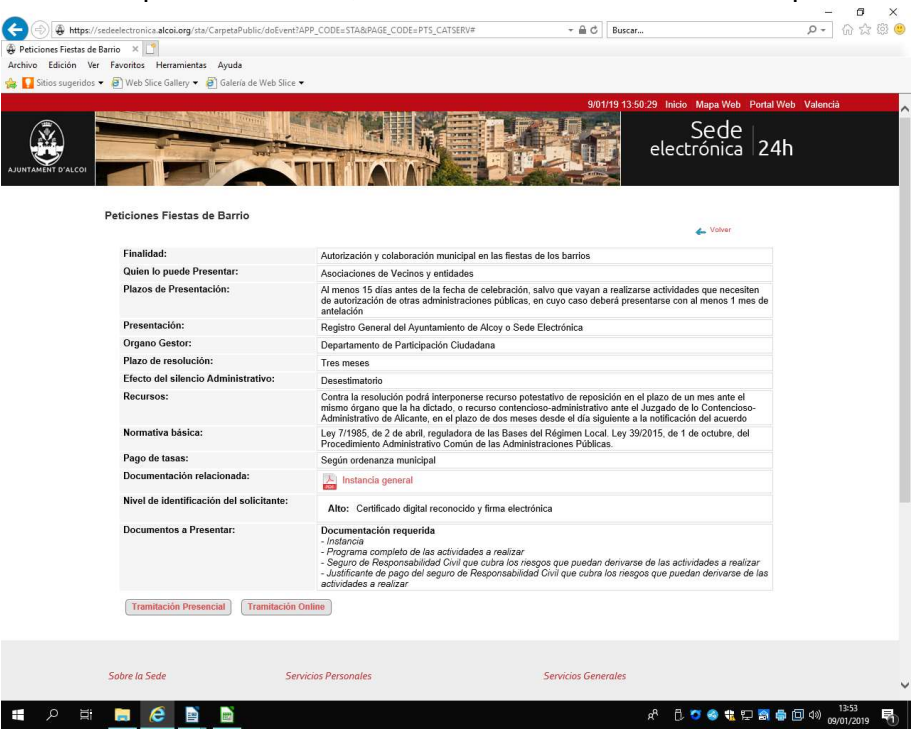

Deberá seleccionarse la tramitación Online y tenerse escaneados en el ordenador los documentos a anexar al trámite.

Cada departamento tiene sus propios trámites, por lo que si no se conoce el trámite que debe usarse, se puede contactar con el departamento correspondiente para realizar la consulta.

Asimismo, ante cualquier duda sobre un trámite, se debe contactar con el departamento al que pertenece el trámite para que nos aclare el tema.

En caso que no existiera un trámite específico para la gestión a realizar, puede usarse el trámite "Aportación de documentación al Ayuntamiento".

B) Presentación de documentación a expedientes en trámite.

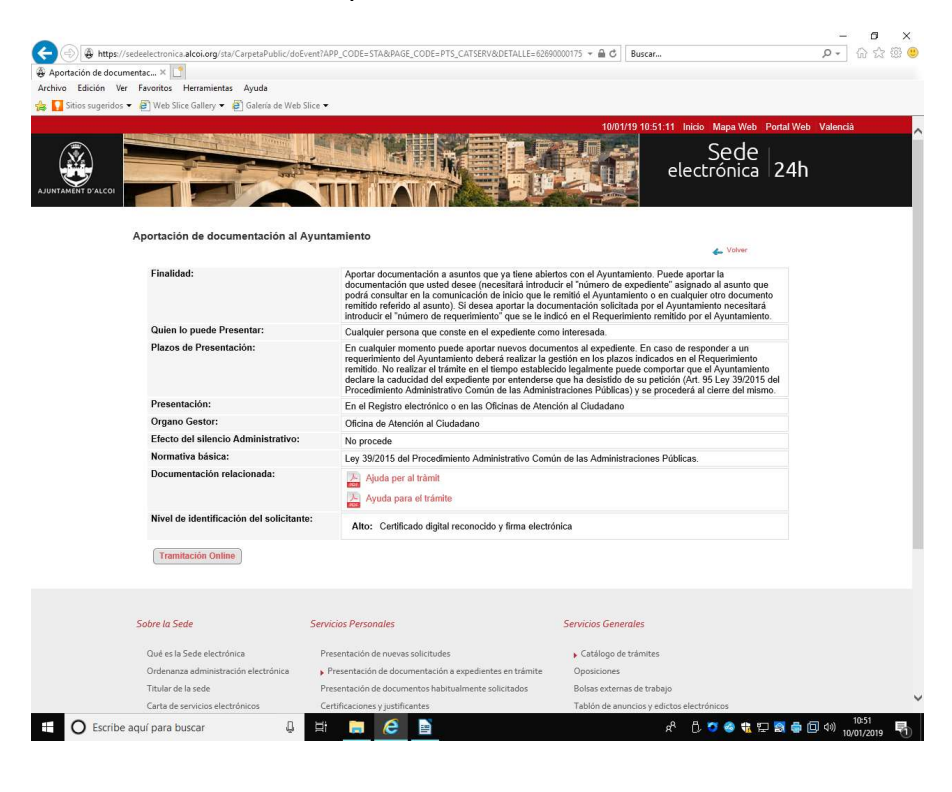

Puede usarse este trámite para aportar documentación a expedientes que ya están abiertos con el Ayuntamiento, para lo que es necesario introducir el "número de expediente", o el "número de requerimiento" si la documentación ha sido solicitada por el Ayuntamiento.

También puede usarse este trámite cuando no existe un trámite específico para la gestión a realizar.

# CUMPLIMENTACIÓN DEL FORMULARIO

Cuando se selecciona la tramitación online se abre un formulario que hay que cumplimentar.

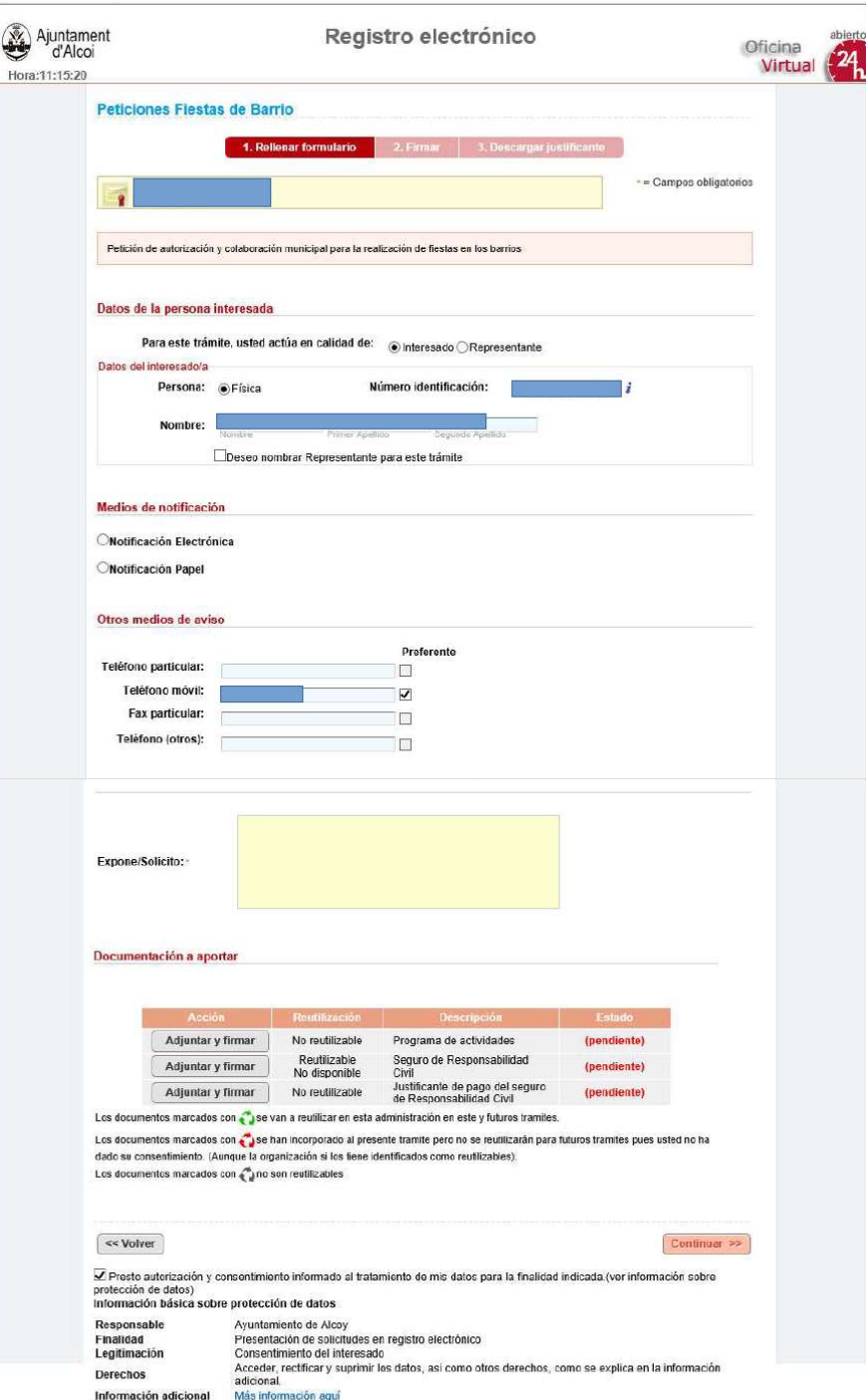

Es importante que se indique en el formulario un correo electrónico para poder recibir el aviso en caso de remita una notificación electrónica.

En el apartado "Expone/Solicito", debe indicarse un breve resumen del asunto del que se trata.

En la documentación a aportar, debe anexarse la documentación correspondiente.

Hay que tener en cuenta que el nombre de los archivos no debe ser demasiado largo, ni contener caracteres, símbolos o acentos, únicamente letras y números.

También hay que tener en cuenta que si en el documento a aportar se indica "Aportar y Firmar", el documento no debe tener firmas electrónicas anteriores, ya que se firmará electrónicamente en ese momento.

Asimismo, debe marcarse la casilla de verificación que aparece al final de la página, correspondiente a la autorización y consentimiento al tratamiento de los datos facilitados, para que se active el botón Continuar.

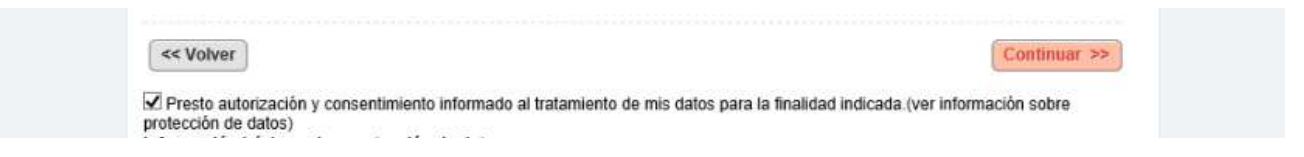

Para confirmar que el trámite se ha realizado, es conveniente asegurarse que se han realizado los tres pasos (Rellenar formulario / Firmar / Descargar justificante) y descargarse el justificante.

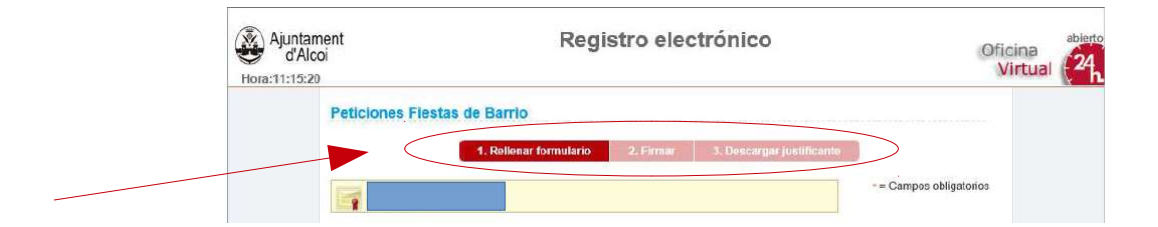

# TRÁMITES DEL DEPARTAMENTO DE PARTICIPACIÓN CIUDADANA

Los trámites del departamento que encontraréis en la Sede Electrónica son los siguientes:

- Peticiones Fiestas de Barrio
- Solicitud de mejora en los barrios por parte de las asociaciones vecinales
- Solicitud de subvención para asociaciones de vecinos
- Justificación de subvención por parte de las asociaciones vecinales
- Solicitud participación Feria "Nou d'Octubre" para asociaciones y entidades
- Cursos AlcoiParticipa

Para cualquier consulta sobre estos trámites podéis contactar con el Departamento de Participación Ciudadana, teléfono 965337202.

## OTRAS CUESTIONES A TENER EN CUENTA

El sofware JAVA debe estar actualizado.

Asimismo, os facilitamos un enlace para que podáis comprobar si vuestro equipo cumplen los requisitos técnicos: https://sedeelectronica.alcoi.org/sta/pages/utils/checkClient.jsp

Si tenemos problemas al trabajar en la sede electrónica, se puede probar con otro navegador distinto (Google Chrome, Firefox, Internet Explorer...)